# **107-1 MATLAB** 程式語言期中上機考

#### 盧家鋒 2018.11.15

請將下述各題所產生共四個檔案上傳至 **<https://alvin-anat.tw1.quickconnect.to/> MATLAB/Midterm** 資料夾,也請自己留存一份。

### **1.** 程式偵錯題 **(**共計 **20** 分**)**

說明:請開啟 MImaterials midterm 資料夾中的 Debug.m 檔案,並依照以下步驟進行程式偵錯 與修改。

步驟:請依序按照步驟(1)至(3)進行錯誤修正,並按(4)指示進行檔案儲存。

(1) 請找出程式碼第1行錯誤之處,並修正。(5分)

(2) 請找出程式碼第10行錯誤之處,並修正。(5分)

(3) 請找出程式碼第14行錯誤之處,並修正。(5分)

(4) 請將檔案重新儲存為 **mt** 學號**\_1.m**,並修正 function name 與檔名一致。(5 分)

**[**註**]**請在程式最後一行加上,**%**檢查碼。

#### **2.** 程式填空題 **(**共計 **20** 分**)**

說明:請開啟 MImaterials midterm 資料夾中的 Fillin.m 檔案,並依照以下步驟進行程式碼撰 寫。

- (1) 請先分別對 A 矩陣與 B 矩陣的每個元素進行開根號運算,再將前述 A、B 運算結果進行 各元素相乘並指派給 C 矩陣。(5 分)
- (2) 請在 for-loop 中,累加 1 到 1000 的平方和(即各數字平方後相加總)並指派給 total。(5 分)
- (3) 請使用 if-else 條件敘述,在加總平方和 total 數值超過 50000 時, 跳出 for-loop。(5分)
- (4) 請使用 fprintf,將滿足上述跳出條件時的 i 與 total 數值,呈現在 command window 上。請 在 fprintf 中加上換行符號。(5 分)

**[**註**]**請將檔案重新儲存為 **mt** 學號**\_2.m**,並在程式最後一行加上,**%**檢查碼。

#### **3. DICOM** 影像匿名化 **(**共計 **30** 分**)**

說明:醫療影像的 DICOM header 包含各種造影相關資訊,其中也包含病患個人資料,在將 影像進行醫療處置外的應用前,改寫 DICOM header 相關欄位可達到影像匿名化以保護病患 隱私的目標。

- 步驟:請按照下列項目完成 MImaterials midterm\data3 中所有 DICOM 影像的匿名化處理。 請將程式碼儲存為 **mt** 學號**\_3.m**。
- (1) 請在 for-loop 中,依序使用 dicominfo 讀取 header、使用 dicomread 讀取影像。(10 分)
- (2) 請在上述 for-loop 中,將讀取出之 header 進行以下 field 之改寫。(10 分) PatientID 改寫為字串 PT001

PatientName.FamilyName 改寫為字串 PT001

PatientBirthDate 改寫為字串 00000000

- (3) 請在同樣 for-loop 中,使用 dicomwrite 產生經過影像匿名化處理的 DICOM 檔案。(10 分) 提示: dicomwrite(img, 'FILENAME', info)
- **[**註**]**請在程式最後一行加上,**%**檢查碼。

## **4.** 影像邊緣偵測:捲積濾波與閾值處理 **(**共計 **30** 分**)**

說明:影像邊緣偵測可以協助目標物型態之辨識,透過適當的影像濾波再搭配閾值處理可以 將目標物的邊緣明確定義出來,有助於後續進一步的處理。

步驟:請按照下列項目完成 MImaterials\_midterm\data4 中 DICOM 影像的邊緣偵測處理。

請將程式碼儲存為 **mt** 學號**\_4.m**。

- (1) 請使用 dicomread 讀取 MImaterials midterm\data4\IMG01.dcm 影像,顯示如下圖 1。(5 分)
- (2) 請針對讀取出的影像,以 conv2 進行邊緣偵測處理,顯示如下圖 2。(10 分)
- (3) 請使用 roipoly 指令圈選影像上的 femur head 範圍, 如下圖 3。(5分)
- (4) 請針對圈選範圍進行閾值處理 thresholding,將數值大於 600 的象素顯示出來,如下圖 4。 (10 分)

**[**註**]**請在程式最後一行加上,**%**檢查碼。

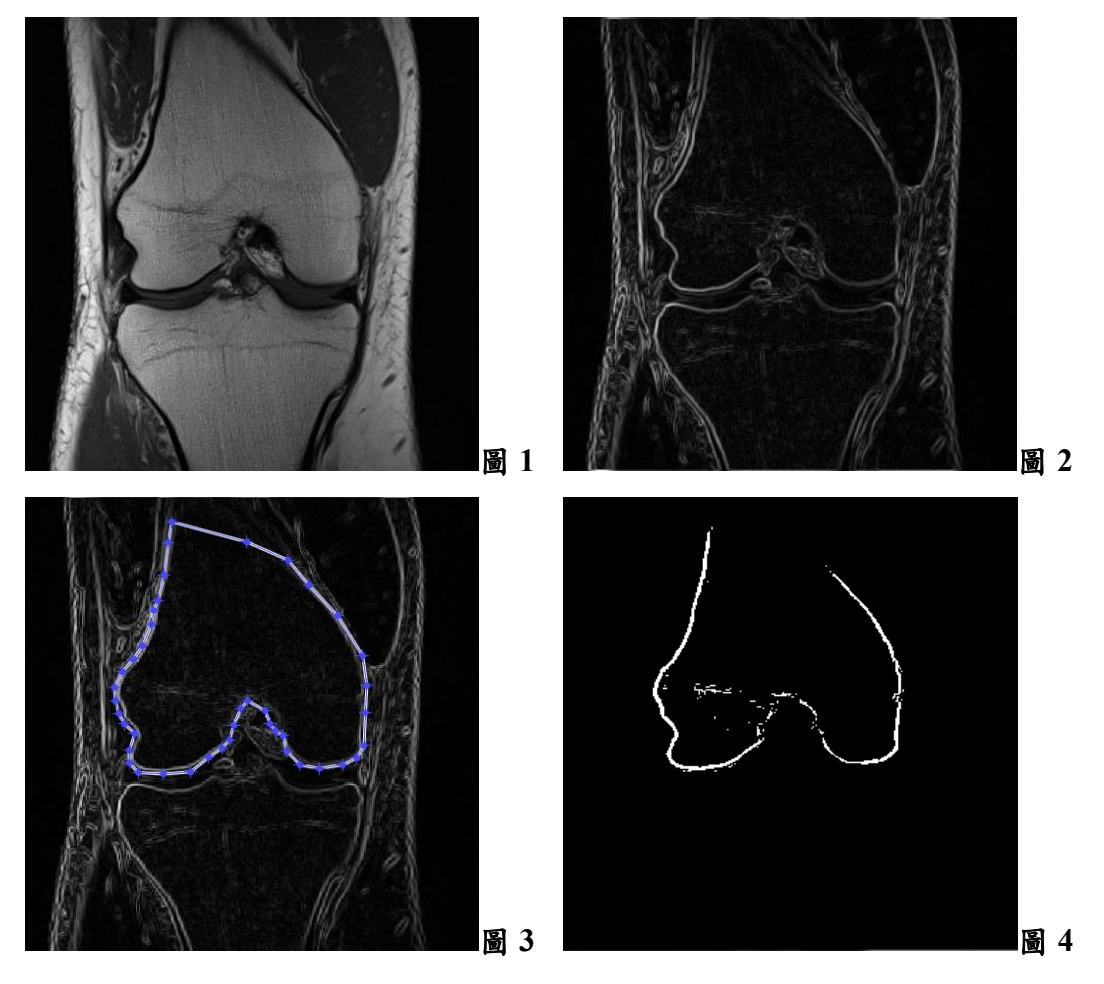